# **Authentication, Encryption, and Access Control**

This topic explains how SOAtest assists with runtime security policy validation by enabling execution of complex authentication, encryption, and access control test scenarios.

Sections include:

- [Overview](#page-0-0)
- [Tutorial](#page-0-1)
- [Related Topics](#page-0-2)
- [Testing Oracle/BEA WebLogic Services with WS-Security](#page-0-3)
- [JCE Prerequisite](#page-1-0)

#### <span id="page-0-0"></span>**Overview**

To help you ensure that your security measures work flawlessly, SOAtest contains a vast array of security tools and options that help you construct and execute complex authentication, encryption, and access control test scenarios. For example:

- **XML Encryption tool:** The [XML Encryption](https://docs.parasoft.com/display/SOAVIRT9105/XML+Encryption) tool allows you to encrypt and decrypt entire messages or parts of messages using Triple DES, AES 128, AES 192, or AES 256. In WS-Security mode, Binary Security Tokens, X509IssuerSerial, and Key Identifiers are supported.
- **XML Signer tool:** The [XML Signer](https://docs.parasoft.com/display/SOAVIRT9105/XML+Signer) tool allows you to digitally sign an entire message or parts of a message depending on your specific needs. In some cases it may be important to digitally sign parts of a document while encrypting other parts.
- **XML Signature Verifier tool:** The [XML Signature Verifier](https://docs.parasoft.com/display/SOAVIRT9105/XML+Signature+Verifier) tool allows for the verification of digitally signed documents using a public /private key pair stored within a key store file.
- **Key Stores:** The use of key stores in SOAtest allows you to encrypt/decrypt and digitally sign documents using public/private key pairs stored in a key store. Key stores in JKS, PEM, PKCS12, BKS, and UBER format can be used.
- **Username Tokens, SAML Tokens, X509 Tokens, or Custom Headers:** SOAtest supports sending custom SOAP Headers and includes templates for Username Tokens and SAML tokens.

## <span id="page-0-1"></span>**Tutorial**

For a step-by-step demonstration of how to apply SOAtest for validating authentication, encryption, and access control, see [WS-Security](https://docs.parasoft.com/display/SOAVIRT9105/WS-Security). This tutorial covers encryption/decryption, digital signature, and the addition of SOAP Headers.

## <span id="page-0-2"></span>**Related Topics**

For more details on how to use SOAtest's tools to support your specific authentication, encryption, and access control validation needs, see the following sections.

<span id="page-0-3"></span>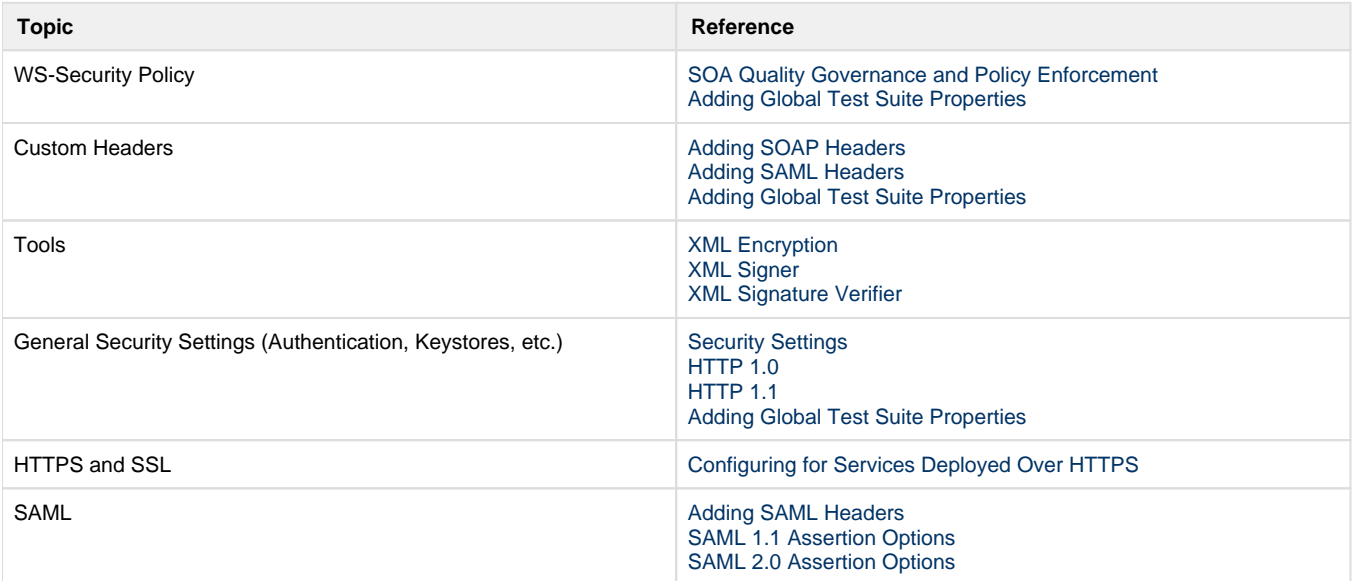

## **Testing Oracle/BEA WebLogic Services with WS-Security**

If your services are configured with WS-Security XML security policies, then you can configure SOAtest with the necessary settings in order to interoperate with WebLogic.

To help you configure these settings, a sample SOAtest project WebLogicWSS.tst is included under [SOAtest install dir]/examples /tests. WebLogicWSS.tst is not an executable test; it intended to serve as a reference, allowing you to compare a working configuration that has been verified by Parasoft against your own. This example configuration has been tested to work with WebLogic 9.2 and later.

This example assumes that default sign, encrypt and UsernameToken (ut) policies are being used by your WebLogic application. It also assumes that the wss\_client certificate (the client public key) has been imported to WebLogic's DemoTrust keystore.

Please note how:

- The signature and encryption tests in WebLogicWSS.tst include a WS-Security header with an X509 token configured.
- The various encryption and signature tools are setup for various WS-Security scenarios.
- Two certificate alias are used by the various operations.

If you are using the default policies or policies that are built off of the defaults, configure your test settings to match this example in terms of the options selected.

For more information about WebLogic security policies, please refer to Oracle's e-docs sites.

#### <span id="page-1-0"></span>**JCE Prerequisite**

See [JCE Prerequisite](https://docs.parasoft.com/pages/viewpage.action?pageId=33855373#AdditionalPreferenceSettings-JCEPrerequisite).